# NEWS JOURNAL

# DIGITAL CORNER

# Tips & Tricks

Page 3

Page 7

Volume 20 No. 3 "Members Helping Members" August 2003

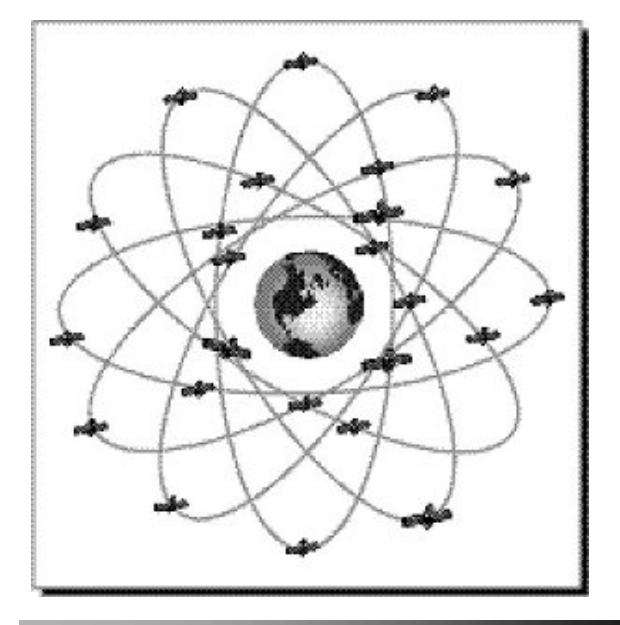

This Month's Club Demo GPS

We also have our standard **Special Interest Groups** and Round Table discussions to be held in Meeting Room 2 Come and enjoy the Fun

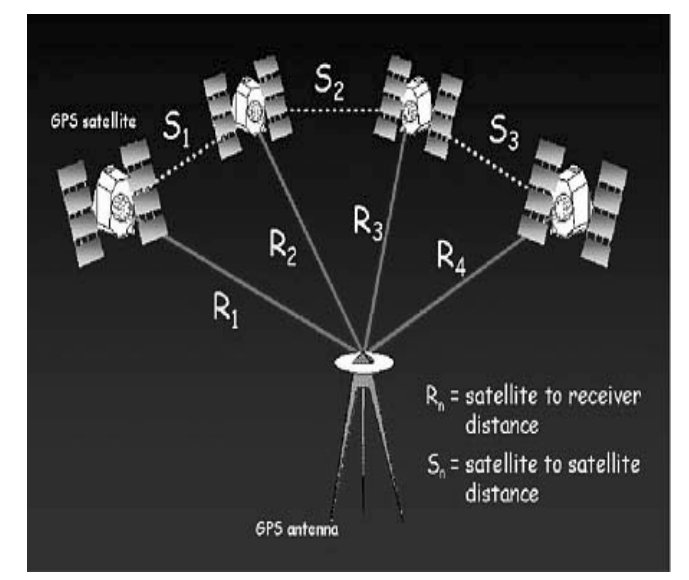

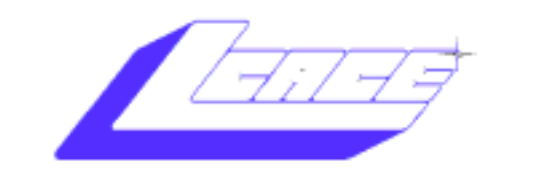

**Lake County Area Computer Enthusiasts**

## *Board of Directors 2002-2003*

 **LINDA BUSCH ……………………….. President president@lcace.org** 847.546.6728

 **MIKE McENERY ..........................Vice President vicepresident@lcace.org** 847.571.7258

 **Jim Rutledge……………………………Secretary secretary@lcace.org** 

 **Winnie Frost………………...………….Treasurer treasurer@lcace.org** 

 **Marshia Hobson…..…………………....Programs programs@lcace.org** 

 **Terri Hanlon.………………………...Membership membership@lcace.org** 

 **Robin Seidenberg….…………….Public Relations pr@lcace.org** 

*The L.C.A.C.E. News Journal* is published eleven times annually. Members are encouraged to submit contributions and will be acknowledged in this newsletter.

Permission is granted to reproduce any or all parts of this newsletter in other User Group publications, provided that credit is given to L.C.A.C.E. and the individual author(s).

*The News Journal* is produced using a **Dell Dimension 4100 Computer,** Lexmark X83 scanner using **MS Publisher 2002** software. Graphics editing and artwork provided by *Pegasus Enterprises.* Photos taken **w/ Olympus D-400 Zoom Photo PC** digital camera. Printing is done on an **Epson Stylus Color 880 Printer**, and Adobe Acrobat for PDF conversion.

**Lake County Area Computer Enthusiasts L.C.A.C.E. c/o Group Ambassador 409 S. Elmwood Ave. Waukegan, Illinois 60085-5219** 

#### **Membership**

Membership for L.C.A.C.E is open to all individuals and families interested in personal computing. Annual dues are \$20.00 per individual/family. Associate membership is only \$10.00 (out of state, unable to attend meetings). Membership includes a one year subscription to the L.C.A.C.E. News Journal and access to all club libraries and functions. Applications for membership may be obtained at the monthly meeting, by request on the club Hotline and are now available on our WEB site at - http://www.lcace.org

#### **Meetings**

L.C.A.C.E. meetings are held on the second Saturday of each month at the Grayslake Area Public Library 100 Library Lane, Grayslake, Illinois. The meeting location opens at 12:00 a.m., the formal meeting begins at 12:30p.m. All meetings are open to the public. Bring a friend!

#### **Advertising**

Ad rates per issue: Full page - \$25, Half page - \$15, Quarter page - \$10, Business Card - \$5. Discounts are available on advance purchase of multiple issues. Please send camera-ready copy and payment to the club address by the 21st of the month preceding publication. For more information on ad pricing, please call our Hotline. Ads are FREE to all paid members.

#### **Notice**

L.C.A.C.E WILL NOT CONDONE or knowingly participate in copyright infringement of any kind. The L.C.A.C.E. News Journal is published by and for L.C.A.C.E. members. Opinions expressed herein are those of the individual authors and do not necessarily reflect the opinion of L.C.A.C.E., the membership, the Board of Directors, and/or our advertisers.

# DIGITAL CORNER **Photo Formats Explained**

Sandy B.

If you send or receive pictures by e-mail or have a digital camera, you've heard about various picture file formats like TIFF, JPEG, and GIF. Each of these formats is very different, so let's delve into the properties of each so you can better work with and display your photographs. In order to understand photo file formats, you must understand a little about compression. Compression is a technology that reduces the size of a file. Uncompressed photos are very large data files. Various methods of compression are used to make the files smaller so they can be transmitted over the Internet more quickly and stored using less space. There are two basic types of compression for image files, lossy and lossless. Lossless compression doesn't lose any image data, while lossy compression results in the loss of image data every time the image is saved. Two very different animals to be sure. There are many different image file formats, but the three most common are the ones we will address today: GIF, TIFF, and JPEG. Incidentally, GIF and JPEG and TIFF are the names of the file types. They also become the file extensions for these file formats--that is, the 3 characters to the right of the period in the complete file name. So you can recognize the type of file by its computer name. .gif for GIF, .jpg for JPEG, and .tif for TIFF.

GIF files are lossless. GIF stands for "**G**raphics **I**mage **F**ormat," or "**G**raphics **I**nterchange **F**ormat". It is one of the main formats used on the Web. It is a compressed format that has only a maximum of 256 colors. It is appropriate for logos, icons, and buttons. GIF images look good on a computer screen, but because they are limited to 256 colors, they are unsuitable for printed photographs. So if you send your images by email, the recipient of a GIF file will see the picture clearly on the screen, but will not be happy

with the picture when printed.

TIFF files come in several versions, but the most common is the uncompressed TIFF. An uncompressed TIFF file will capture all of the data from a camera's image sensors. There is no loss and no degradation. Many digital cameras can take photos in TIFF format. The problem is that these files are so large that two or three can fill up the camera memory card. Because of their large size, it is not a good idea to e-mail uncompressed TIFF files.

JPEG is a format that was developed by the **J**oint **P**hotographic **E**xperts **G**roup. It has become very popular and is the format that most digital cameras use as their default format. **Listen Up!!** JPEG, although the most common format used in digital cameras, uses lossy compression. That means that every time you save the file the picture quality degrades. Although the degradation is minor, multiple saves can result in a noticeable loss of quality. If you use your photo program to lighten the photo one day, then decide to crop it the next day, then go back and add more contrast, the photo has been saved at least three times, and will not be as clear and crisp as the original. Once the photo quality has been lost, the original quality cannot be restored.

The solution to this degradation problem is easy. When you save your JPEG photos to a CD or your other archive medium save them as TIFF files. You can do this with most photo software, or with Windows XP. Then if you decide to edit a photo, you can make changes without any loss of quality. If you want to edit a JPEG photo, do the work all at one time and save the file only once when the task is complete. If you are using a photographic software program that uses its own proprietary file format like PhotoShop or Paint Shop, you can usually save your photos in the program's file format without any loss of quality. You will, however, need to have that program to open and view the files later. One more thing to note about JPEG images. A digital camera can often be set to take several

#### Continued from Previous Page

different qualities of JPEGs. The lower the quality, the more compression and the smaller the file size. So you can fit more photos on a memory card if you use the lowest quality JPEG. However, when you print that photo, it will not look as good as a photo taken at a higher quality. You cannot improve the picture quality once the photo is taken. So always take your photos at one of highest qualities if you can. You never know when you will snap that fantastic photo that you want to print out for all your friends!

## **Editorial SLIDE SHOW PROGRAMS Leslie Salsburg**

 Yeah it's me again; I seem to pick programs that I guess do not make it in today's software hit parade. As you might have guessed by now I like pictures and think it is one of the best way to keep records. I am sure most of us have heard that a picture is worth a thousand words. I think it is true, as do most of the races on this earth. So you are a picture taking fool and you have thousands in a shoebox or if you are more modernized you have them on your computer or CD. Well that is great and hopefully your family will appreciate it in about 100 years. Here is a thought remember that wedding (maybe yours or a family members or friends?) You should you took enough pictures or someone did. Maybe it was quite a while ago. For me it was my parents wedding. Well I was not there or thought of as of yet back in 1951 but my parents have many pictures and a wedding album. Well I wanted something to remember the occasion other then one of the end results (ME). So what to do? I could steal the wedding book or try to find someone who would give me all of those memories. So I to would have a bunch of pictures to put in a shoebox or album. But I wanted more and found another means to get what I wanted. Having a computer with a scanner and photo program I scanned in all the pictures in the wedding album. Now I had a bunch of wedding pictures on my hard drive to look at good. But not good enough I wanted to share these pictures with family and friends. So what to do I decided first of all that some order was needed in chaos. You don't go from looking at the bride to uncle bob then to eating the wedding cake. Well you could but it would not seem like much of a wedding. I have an older computer so turning pictures into a video was not an option. I am also poor so paying someone else to do it was not an option. Well I discovered that there were programs out there I could take my photo's and make a slideshow perfect. I have control in what order and how long someone would look at the picture plus a multitude of other special effects to make the pictures more interesting to say someone who does not know the people in them

 I found three programs that would do this one called Kai's Slide Show and one called Slides N Sounds. Both programs will let you put pictures that are on the hard drive in the order you want them to play. But there is more there is many visual effects that will let you go from one picture to the next. Also sounds or music is nice to jazz up your little show. Both programs give you the option to add any sound or music or song into the show. After all what is a wedding without a kiss or dancing music or some kind of music for the bride to take that long walk? Both programs have excellent tutorials so I won't go into how to use them.

 I did say there were three programs well the third is part of Microsoft Office and is called PowerPoint. It is a presentation program and will work but I found that it does not have the depth of the other two programs nor some of the other goodies.

 Sadly I found that the two programs I mentioned are no longer for sale that I know of but you should still be able to find them on the Internet or in a sale bin in some store. As for me I did make a slide show of my parents wedding and even made CD's of it for family and some friends. Now that my mother has passed I find that it has a lot more meaning for me.

# Tips & Tricks

#### **Disable Windows Messenger pop-up ads**

by Lester Larkin

If you get advertisements that pop up on your screen while on line, even when your browser is not turned on, there is a way to turn off that Microsoft feature so you won't be bothered.

The feature that allows these unsolicited messages to pop up on your screen is Windows Messenger. Ironically, one of the messages you will probably be seeing on your screen trys to sell you some software to disable this feature, usually for about \$30. The good news is that you can easily shut down this feature with very little trouble, and no cost except about 5 or 10 minutes of your time.

If you have Windows NT or 2000, do this: Click on Start, Settings, Control Panel, Administrative Tools, and Services. Next, select Messenger from the list and right-click. Then select Properties. Select the Stop button and then Startup Type and finally Disable.

If you have Windows XP, do this: Click on Start, select Control Panel, then select Administrative Tools. Select Services. Double-click on Messenger. Select the General tab. Click the Stop button, choose Startup Type, and then pick Disable.

If you want a comprehensive description of this issue, type this into your browser: find.pcworld.com/33854 or: http://www.pcworld.com/news/ article/0,aid,107754,00.asp

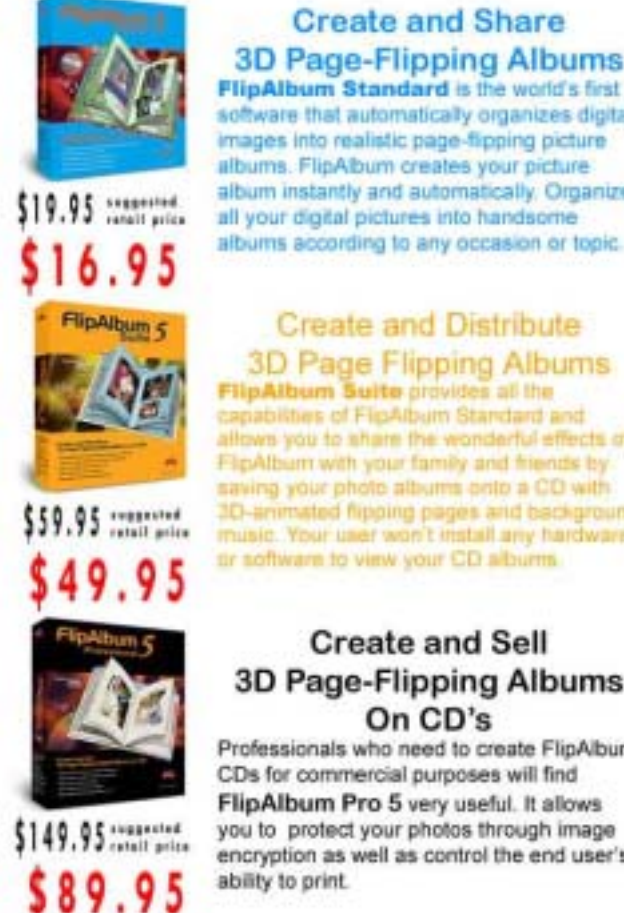

**Create and Share** 3D Page-Flipping Albums FlinAlbum Standard is the world's first software that automatically organizes digital

albums. FlipAbum creates your picture album instantly and automatically. Organize

#### **Create and Distribute** 3D Page Flipping Albums

**HipAlbum Suite provides all the** pabilities of FligAlbum Standard and own you to share the wonderful effects of FigAlbum with your family and friends by saving your photo albums onto a CD with 3D-animated flipping pages and background music. Your user won't mstall any hardware.

# **Create and Sell** 3D Page-Flipping Albums

Professionals who need to create FlipAlbum CDs for commercial purposes will find FlipAlbum Pro 5 very useful. It allows you to protect your photos through image encryption as well as control the end user's

**DAIbum** Standard . Suite . Professional

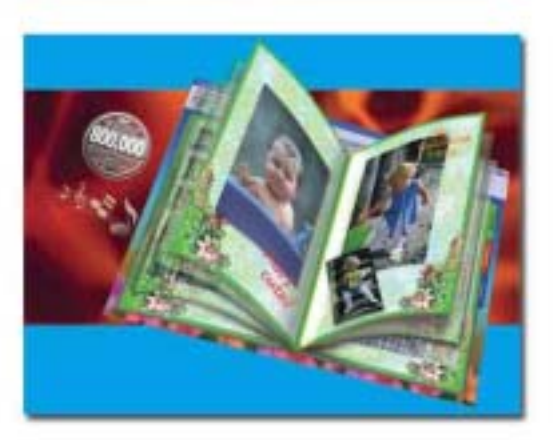

\*Special Discount Price only available through the Friends of FlipAlbum Program. ffp;-) Visit www.flipfriends.com now to purchase!

#### **Use this Discount Code: ISREPJOHNSON** toll free order line at 1-888-321-5575

**Distributed by Pegasus Enterprises** 

## Review

## **Adobe Photoshop Elements - One-Click Wow!**

#### *A Book Review*

by Sharon Rump

Member of the Sarasota Personal Computer Users Group, Inc.

I had listened to someone rave about a book for Photoshop Elements and thought that I heard them say "wow" so when I saw the title for this book I assumed that this was the wonderful instructional manual. As I have often been told, never assume anything. This was not the guidebook that I was looking for. But, I was happy to stumble on to something that I would never otherwise have found, and all I can say is "WOW". This book is not pages full of instructions on how to use the program, but a little book (58 pages) with a CD included. A working knowledge of the program is needed, though you don't need to be an expert. On the CD are more than.300 layer styles that can be used in either Photoshop Elements or Photoshop itself to quickly change something with only one click of the mouse. The combinations possible are limited only by your own imagination. The first 19 pages of the book are divided into three columns. The first column contains tips that point out special features that will make your experience with the CD a little easier and more efficient. The other two columns go into detail as to how to install the layer styles and work with them after installation. Included is an excellent tutorial that contains sample images that you can use for practice to become familiar with using the style layers. An image is provided with multiple layers that are available for style changes. You will also find a file that shows what the image should look like in the middle of the tutorial and one of the final image when you are finished creating.

The remainder of the book is a catalog of effects that can be applied to images. The artwork is well done and just paging through the book can start your creative juices flowing. There are four types of layer styles designed for photos, which allow you to add frames, edges and borders, textures, patterns and grains, and changes of the tint, brightness or saturation of the image. There are ten sets of styles that can be applied to graphics or type for quite a WOW effect! Gradient effects allow you to create beautiful, easy backgrounds to use.

One of the neat features of Adobe Photoshop Elements is a list of "recipes" or step-by-step instructions for accomplishing a task such as to enhance text or retouch a photo. The WOW CD also includes some recipes associated with the WOW layer styles. There were instructions for installing these included, but I had a little difficulty with this feature. It didn't work exactly as instructed; but with a little perseverance I was able to get the recipes copied to the program and they worked fine.

I found One-Click-WOW! to be a beautifully presented book. The pictures were clear and colorful and is a good reference tool as I work with Adobe Photoshop Elements 2. It will certainly be open on my desk each time I want to add some pizzazz to an image with little effort. This neat little book by Jack Davis and Linnea Dayton is published by Peachpit Press in association with Adobe Press. It retails for \$29.99 but can be found at bargain price on the Internet.

Copyright 2003. This article is from the January 2003 issue of the Sarasota PC Monitor, the official monthly publication of the Sarasota Personal Computer Users Group, Inc., P.O. Box 15889, Sarasota, FL 34277-1889. Permission to reprint is granted only to other non-profit computer user groups, provided proper credit is given to the author and our publication. We would appreciate receiving a copy of the publication the reprint appears in, please send to above address, Attn: Editor. For further information about our group, email: admin@spcug.org/ Web: http://www.spcug.org/

The Sarasota Personal Computer Users Group, Inc. has 1,100+ members and was established in 1982. We are members of the Assoc. of PC User Groups (APCUG), the Florida Assoc. of PC Users Groups, Inc., and we are members of the America Online Ambassador Program. See http://www.spcug.org for all reviews from the Sarasota PC Monitor, go to the Newsletter Section.

## **Netiquette – Part II.**

#### **E-mail Specific Netiquette**

Because e-mail is enormously popular and the most widely used feature of the Internet, netiquette specific to e-mail communicating has developed. Many of us use e-mail every day; let's do it with the proper form and respect for others. Just follow easy e-mail etiquette.

#### **Sending E-mail:**

1. Don't send large amounts of unsolicited data. Extremely large files like uncompressed photos can tie up an e-mail program for a long period of time. If you intend to send someone a large file, contact them first and ask permission. If possible, use a compression program like WinZip or StuffIt to compress the file and make it smaller before you send it.

2. Install a good anti-virus program and updated it regularly. When you contract certain viruses, they can take over your computer and send unsolicited e-mail to everyone in your address book. This can be not only inconsiderate, it can also be embarrassing. Just ask the minister who had a virus e-mail the address of a porn site to each of his parishioners.

3. Jokes can be fun, but not everyone has the time, energy, or sense of humor to enjoy them. Make sure your recipients are interested before you use e-mail to send on those funnies.

4. In e-mail, always create a subject line. All mail should have a subject heading which reflects the content of the message. This will help the recipient organize and prioritize their messages.

5. Hoaxes and chain letters are a waste of everyone's time, energy, and bandwidth. Read my feature story on hoaxes to find out how to tell if you've been hoaxed and be sure you don't use e-mail to spread these time-wasters. 6. Respect other's privacy. If you send an email to multiple people, don't list the names of your friends for everyone to see. Almost every e-mail program has a blind carbon copy option that you can use to hide the names and addresses of the recipients. Look in the help file of your email program to learn how to use it.

7. Just as there is a dead letter box for the US Postal Service, there is always the possibility that your e-mail went astray, was delivered to the wrong address, or was inadvertently deleted by the recipient. If it is important, ask for a response and/or check to make sure your e-mail has been received.

#### **Replying to E-mail**

1. Put your response at the top of the e-mail. The party who sent you the message is most interested in seeing your response, so putting it at the top of the message rather than the bottom is much more polite.

2. When replying, include enough of the original e-mail message to be understood but no more. It is extremely poor netiquette to reply to a message by including all the previous message or messages, especially if they are long. Most email programs allow you to delete as much of the irrelevant material as you would like.

3. Check e-mail daily. Once you start using email, others will assume that you pick up your messages regularly.

#### **Common Sense and Courtesy**

1. Just as with Internet information and media stories, you must be a discerning online communicator. Forgery, spoofing, stupidity, and even deception are possible in all forms of online communication. Apply common sense and discernment before assuming a message is valid or

true.

2. The Internet spans the entire world. People who read your message may be someone whose culture, language, and humor have different points of reference from your own. Be careful of what you say and how you say it.

Remember, e-mail is an informal mode of communication, but how you communicate reflects on you. You can be fast, you can be brief, you can be concise, but don't forget to be considerate and follow these easy to remember points of netiquette.

# Places4aces

*"(web)Sites4Soaring ah's"*  Where I ferret out interesting, neat & great sites for **Elsie Acers**. **By Howard Shaughnessy, olisha1@aol.com** 

Ah, the salt water spray in your face, the lure of

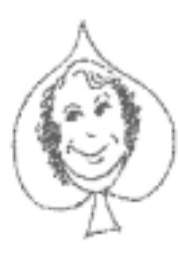

the seven seas, the sailor in your soul wants to bring back the days of the Clipper Ships. You can do so by clicking onto www.eraoftheclipperships.com/ whereas there are 72-web page

segments which author Don Ross is to connect into a self published

book later this summer.

Great illustrations of clipper ships along with a short history of each. Check out the Sea Witch (I'll have mine on rye bread) which set the China to New York record back in the  $19<sup>th</sup>$  century of 74-days, 14-hours. Talk about a slow boat from China, hey,there's a song title somewhere in this site.

The Ship Store has, of course, T-shirts & other Clipper stuff for sale.

You want to know: why asparagus makes your pee stink, why Teflon sticks to a pan, why snow is white (or is it?), about pizza and thirst, why your body twitches when falling asleep. Well, the skinny on these and much more is what Hannah Holmes of www.Discovery.com is all about.

Another opening, another show. I love musical comedies so when I discovered www.musicals101.com/ it's like two choice seats on the aisle. From what is a musical, the history of them, photo galleries, bios of 300+ musical stars, chronologies and tons more. It's the cyberpedia of musicals.

How tough could it be to learn HTML? If you're 11-years old it's simple as www.lissaexplains.com. Seems she couldn't find anyone to teach her so she has this HTML web site for kids. Teaches Basics, HTML, Frames, Tables, CSS, Color, JavaScript, Fun Stuff, Tools and Icons. Colorful eye grabbing site, however I still haven't figured out the program. It's just me.

Next time you're online stop by www.thehungersite.com/ where you can click to contribute food for the needy and do it for free. Gives you that good feeling. You can go back for seconds as well.

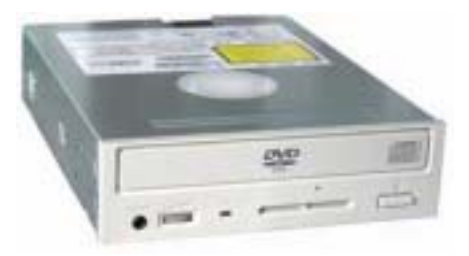

#### **FOR SALE** *Pioneer DVR-104 DVD & CD Internal Recorder Record DVD-R, DVD-RW Record: CD-R, CD-RW Write Speed: DVD-R 2X, DVD-RW 1X Write Speed: CD-R 8X, CD-RW 4X*  **Price: \$99.00**

**OBO**

**ontact: J.J. Johnson 847-372-8186**

*Members* 

Ruth Donahue-Allisonr allison98@juno.com Jim Ashworth Blue unicorn@netzero.com William & Diane Brumbachb brumbach@cs.com Linda Busch **lindashrub@juno.com** Bob Carpenter cubs14@ripon.alumlink.com Tom Fitzsimmons **Transformation** tomfitzsimmons @juno.com Jack Frost in the set of the set of the set of the set of the set of the set of the set of the set of the set o Richard Graling mtndew@mc.net Mr. G mrG3165@aol.com Phil Grimm primm4@attbi.com Arnie Gudyka arngood1@juno.com Terri Hanlon Terhanlon@aol.com Henry Henriksen bruisarandziggy@aol.com Marshia Hobson marsgraphics@netscape.net Dwight (J.J.) Johnson ii1450xl@megsinet.net Donna Kalinoski donnaleek@juno.com Steve Kostelnik steve kostelnik@usa.net Lester Larkin LesLarkin@NetZero.net John Lawless in the state of the state is a state of the state of the state is a vertex of the state of the state of the state of the state of the state of the state of the state of the state of the state of the state of t Mark McDonald markym36@aol.com Mike McEnery mmcenery@core.com John Nabors <u>jog@nomad.net</u><br>Lee Nordstrom LeeNord@mw.sisna.com Howard Shaughnessy Marcia Rose Mrose 74801@aol.com James Rutledge in the state of the settlement of the James Rutledge Leslie Salsburg leslie164@juno.com Paul Schintgen pauli@theramp.net Walter Sheets eddoc85@netzero.net Gerald Straw ilotgks@concentric.net Grace Vogt gracemvoat@msn.com

LeeNord@mw.sisna.com<br>olishal@aol.com Steve Yeaton hiflyer9@bigfoot.com

#### Will try and have this updated next month

**As much as we try, we do make errors. Please advise us if there is a mistake in your E-Mail address or if it is not included in this listing. Send E-Mail to editor@lcace.org with the additions and/or corrections. Thank you. This listing last updated – April 1, 2002**

### L.C.A.C.E. HOTLINE **Call: 847-623-3815**

**Web Site: http://www.lcace.org**

# **Member's Web Sites**

**If you have a Web Site and would like to advertise it here E-mail me at editor@lcace.org** 

# TIME TO RENEW

**If it is time for you to renew your membership, please fill out a new Application and a Member's Profile Sheet. These forms can be obtained at the meetings or downloaded from our WEB site.**

# Your Advertisement Should have been placed here.

**L.C.A.C.E.**  c/o Group Ambassador 409 S. Elmwood Ave. Waukegan, Illinois 60085-5219

## **See the** CLUB PICTURES **at:**

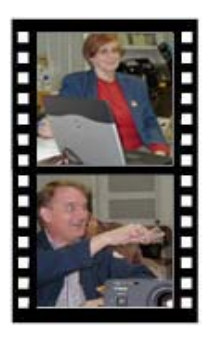

**Take a good look, you just might see yourself.**

www.lcace.org

Page 9

# *L.C.A.C.E Online*

*View our Site* **http://www.lcace.org** 

# **E-Mail Us At:**

## webmaster@lcace.org

**Sign the Guest Book and tell us what you think** 

- ♦ **LCACE E-mail addresses**
- **LCACE information**
- **LCACE history and pictures**
- **LCACE meeting, location and map**
- ♦ **LCACE member's e-mail addresses**
- **LCACE online membership application**

# NEXT MEETING

August 9, 2003

Grayslake Public Library

**12:30pm—3:00pm** 

Meeting Room Opens at Noon

**This month:** 

*GPS Demonstration & Special Interest Groups*

# L.C.A.C.E

*Lake County Area Compuer Enthusiasts* **409 Elmwood S. Ave. Waukegan, IL 60085**-**5219**

#### **ADDRESS CORRECTION REQUESTED**